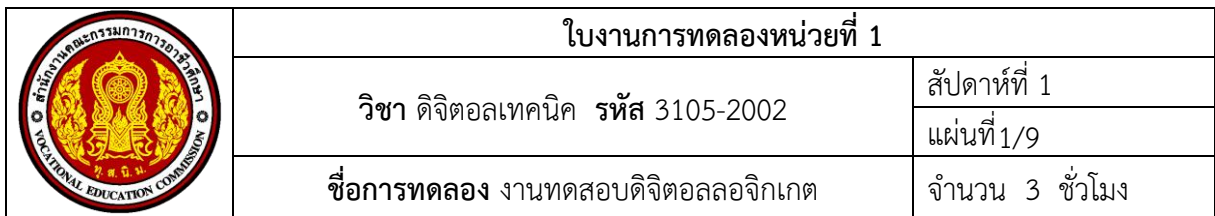

#### **จุดประสงค์เชิงพฤติกรรม**

- 1. ต่อวงจรดิจิตอลลอจิกเกตได้ถูกต้อง
- 2. ทดสอบวงจรดิจิตอลลอจิกเกตได้ถูกต้อง
- 3. ประยุกต์วงจรดิจิตอลลอจิกเกตได้ถูกต้อง

### **เครื่องมือและอุปกรณ์**

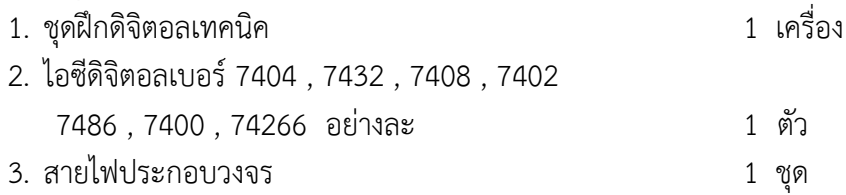

### **ข้อควรระวัง**

- 1. การประกอบวงจรควรใช้ความระมัดระวังต่อขาไอซีดิจิตอลลงแผงทดลอง
- 2. ก่อนจ่ายแรงดันไฟให้กับชุดฝึกดิจิตอลเทคนิคควรตรวจเช็คความเรียบร้อยของวงจรอีกครั้ง
- 3. ควรปฏิบัติตามขั้นตอนการทดลอง

## **เนื้อหาสาระ**

วงจรลอจิก คือ วงจรที่ประกอบด้วยลอจิกเกตต่าง ๆ ต่อเข้าด้วยกันอย่างเป็นระบบ ลอจิกเกตพื้นฐาน 7 ตัว ได้แก่ NOT, OR, AND, NOR, NAND, XOR และ XNOR เป็นอุปกรณ์พื้นทางดิจิตอลอิเล็กทรอนิกส์ที่ ท างานด้วยระบบตัวเลขฐาน 2 คือ ลอจิก 0 และ ลอจิก 1 สถานะทางลอจิกที่เกี่ยวข้อง ลอจิก "0" เทียบได้ กับสถานะ Low และ ลอจิก "1" เทียบได้กับสถานะ High

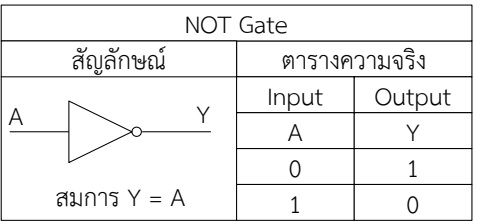

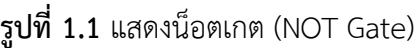

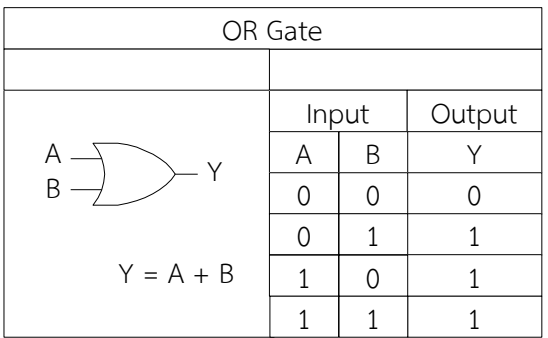

**รูปที่ 1.2** แสดงออร์เกต (OR Gate)

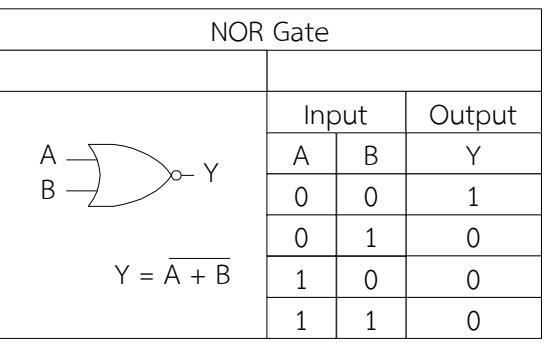

**รูปที่ 1.4** แสดงนอ[ร์เกต](https://th.wikipedia.org/w/index.php?title=%E0%B9%80%E0%B8%81%E0%B8%95_NOR&action=edit&redlink=1) (NOR Gate)

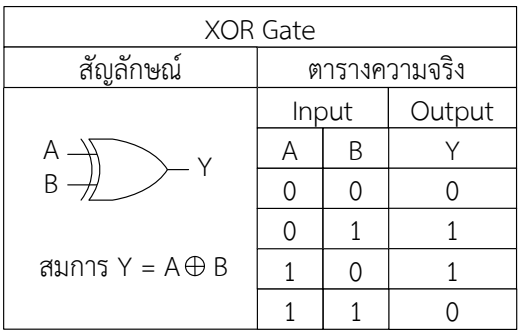

**รูปที่ 1.6** แสดงเอ็กซ์คลูซีฟออร์เกต (Exclusive OR Gate)

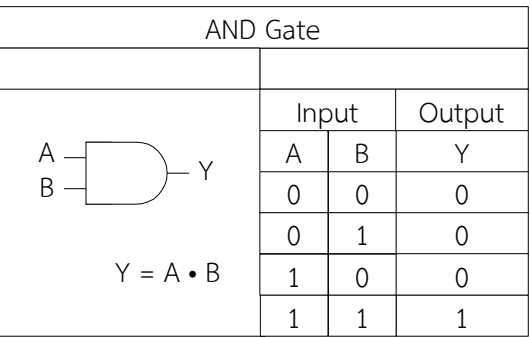

**รูปที่ 1.3** แสดงแอนด์เกต (AND Gate)

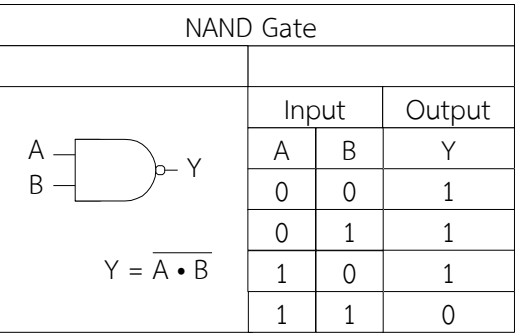

# **รูปที่ 1.5** แสดงแนน[ท์เกต](https://th.wikipedia.org/w/index.php?title=%E0%B9%80%E0%B8%81%E0%B8%95_NAND&action=edit&redlink=1) (NAND Gate)

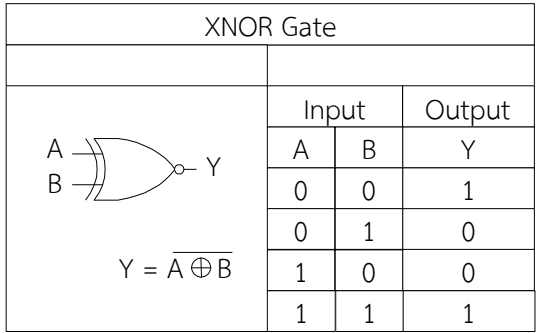

**รูปที่1.**7 แสดงเอ็กซ์คลูซีฟนอร์เกต (Exclusive NOR Gate)

### **ล าดับการทดลอง**

- 1. การทดสอบการทำงานของน็อตเกต เพื่อกำหนดระดับลอจิก 0 และลอจิก 1
	- 1.1 ต่อไอซีเบอร์ 7404 ตามรูปที่ 1.8 ลงแผงต่อวงจรชุดฝึกดิจิตอลเทคนิค และจ่ายไฟให้วงจร

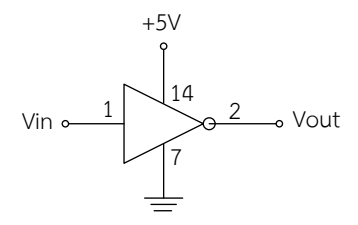

รูปที่ 1.8 แสดงวงจรน็อตเกต

1.2 ทดลองเปลี่ยนแปลงค่าอินพุตด้วยลอจิกสวิตช์ บันทึกผลการทดลองในตารางที่ 1.1

# **ตารางที่ 1.1** ผลการทดลองน็อตเกต

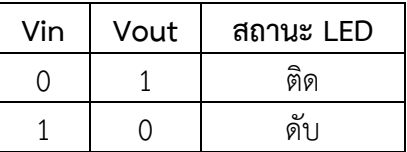

# 2. ทดสอบลอกจิกเกตแล้วบันทึกผลลงในตารางที่ 1.2

### **ตารางที่1.2** ผลการทดลองลอจิกเกต

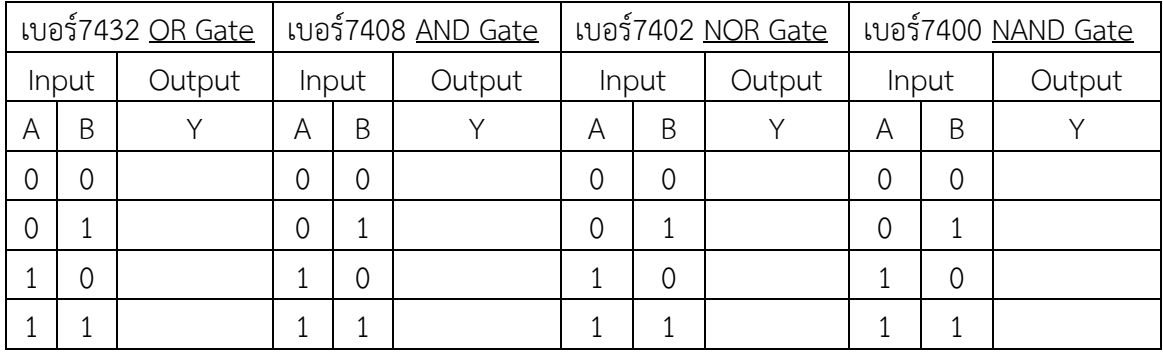

3. การทดสอบการทำงานของออร์เกต

3.1 ต่อไอซีเบอร์ 7432 ตามรูปที่ 1.9 ลงแผงต่อวงจรชุดฝึกดิจิตอลเทคนิค และจ่ายไฟให้วงจร

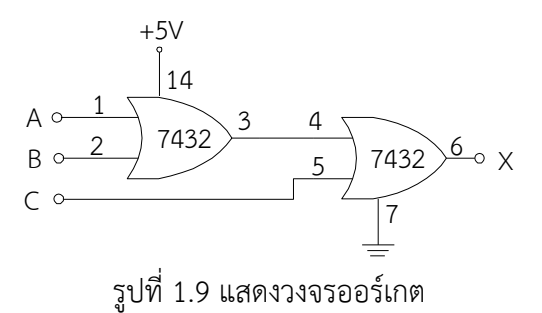

3.2 ทดลองเปลี่ยนแปลงค่าอินพุตด้วยลอจิกสวิตช์บันทึกผลการทดลองในตารางที่ 1.3

**ตารางที่ 1.3** ผลการทดลองออร์เกต

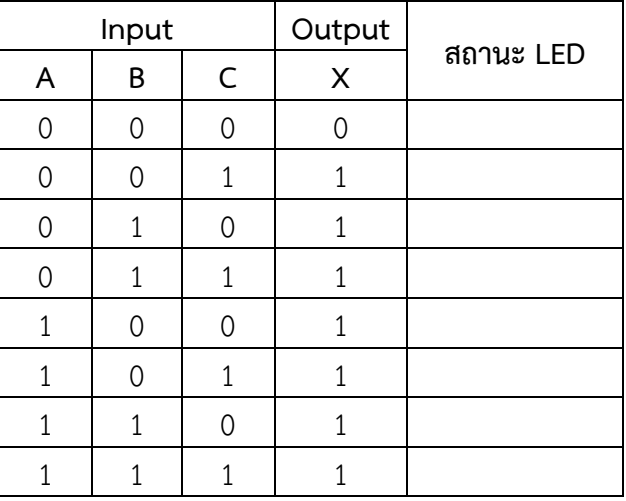

3.3 จากผลการทดลองในตารางที่ 1.3 จงเขียน Timing Diagram

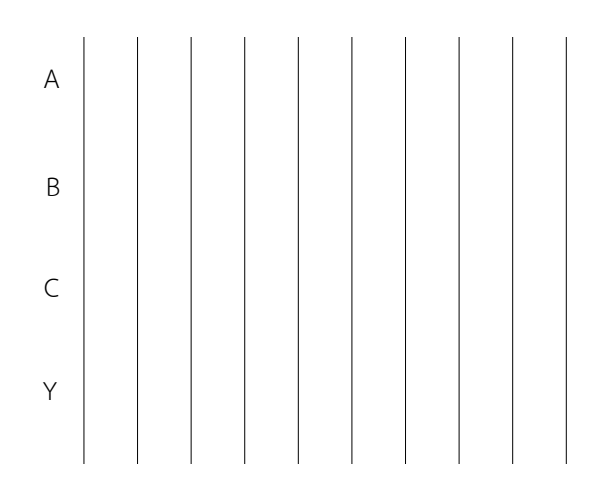

- 4. การทดสอบการทำงานของแอนด์เกต
	- 4.1 ต่อไอซีเบอร์ 7432 ตามรูปที่ 1.10 ลงแผงต่อวงจรชุดฝึกดิจิตอลเทคนิค และจ่ายไฟให้วงจร

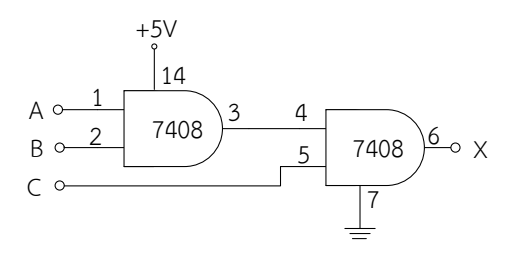

รูปที่ 1.10 แสดงวงจรแอนด์เกต

4.2 ทดลองเปลี่ยนแปลงค่าอินพุตด้วยลอจิกสวิตช์ บันทึกผลการทดลองในตารางที่ 1.4

**ตารางที่ 1.4** ผลการทดลองแอนด์เกต

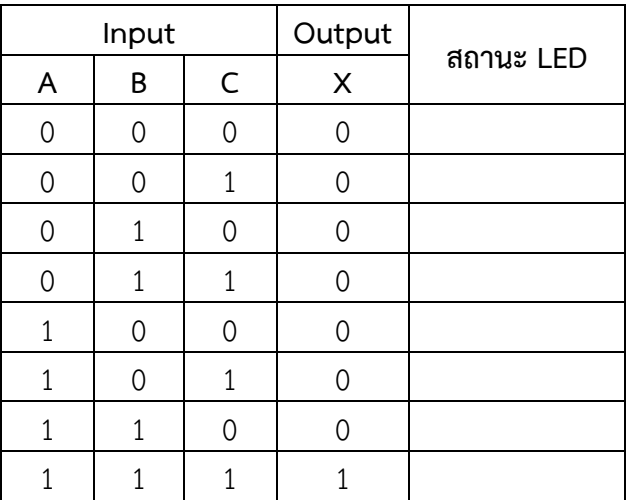

- 5. การทดสอบวงจรประยุกต์การทำงานของนอร์เกตเป็นแอนด์เกต
	- 5.1 ต่อไอซีเบอร์ 7402 ตามรูปที่ 1.11 ลงแผงต่อวงจรชุดฝึกดิจิตอลเทคนิค และจ่ายไฟให้วงจร

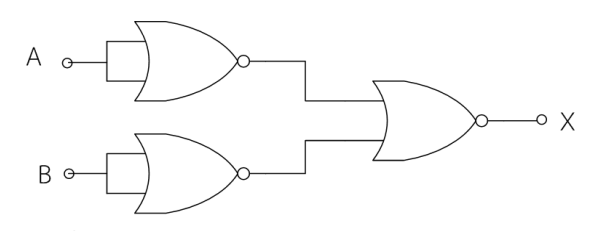

รูปที่ 1.11 แสดงวงจรประยุกต์นอร์เกตเป็นแอนด์เกต

5.2 ทดลองเปลี่ยนแปลงค่าอินพุตด้วยลอจิกสวิตช์ บันทึกผลการทดลองในตารางที่ 1.5

| Input |   | Output |           |
|-------|---|--------|-----------|
| ۳     | B | x      | สถานะ LED |
|       |   |        |           |
|       |   |        |           |
|       |   |        |           |
|       |   |        |           |

**ตารางที่ 1.5** ผลการทดลองนอร์เกต

- 6. การทดสอบวงจรประยุกต์การทำงานของแนนด์เกตเป็นออร์เกต
	- 6.1 ต่อไอซีเบอร์ 7400 ตามรูปที่ 1.12 ลงแผงต่อวงจรชุดฝึกดิจิตอลเทคนิค และจ่ายไฟให้วงจร

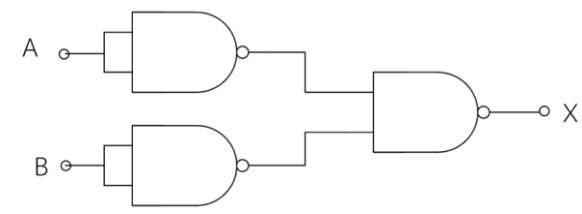

รูปที่ 1.12 แสดงวงจรประยุกต์การทำงานของแนนด์เกตเป็นออร์เกต

6.2 ทดลองเปลี่ยนแปลงค่าอินพุตด้วยลอจิกสวิตช์บันทึกผลการทดลองในตารางที่ 1.6

**ตารางที่ 1.6** ผลการทดลองแนนด์เกต

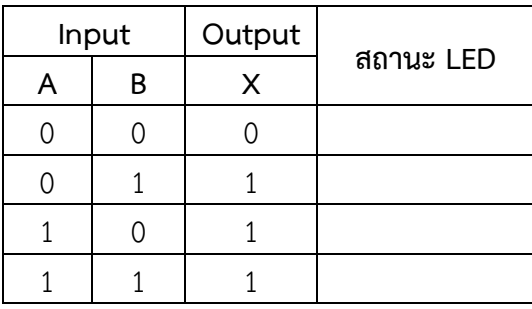

- 7. การทดสอบการทำงานของเอ็กซ์คลูซีฟออร์เกต (Exclusive OR Gate)
	- 7.1 ต่อไอซีเบอร์ 7400 ตามรูปที่ 1.13 ลงแผงต่อวงจรชุดฝึกดิจิตอลเทคนิค และจ่ายไฟให้วงจร

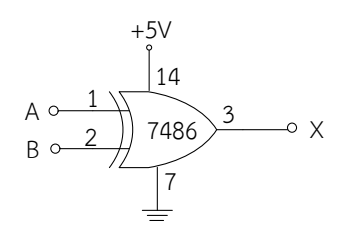

รูปที่ 1.13 แสดงวงจรเอ็กซ์คลูซีฟออร์เกต

7.2 ทดลองเปลี่ยนแปลงค่าอินพุตด้วยลอจิกสวิตช์ บันทึกผลการทดลองในตารางที่ 1.7

**ตารางที่ 1.7** ผลการทดลองเอ็กซ์คลูซีฟออร์เกต (Exclusive OR Gate)

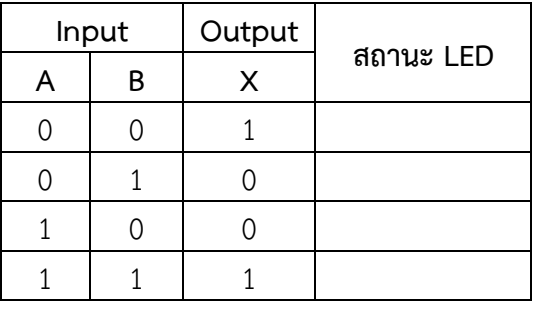

- 8. การทดสอบการทำงานของเอ็กซ์คลูชีฟนอร์เกต (Exclusive NOR Gate)
	- 8.1 ต่อไอซีเบอร์ 7400 ตามรูปที่ 1.14 ลงแผงต่อวงจรชุดฝึกดิจิตอลเทคนิค และจ่ายไฟให้วงจร

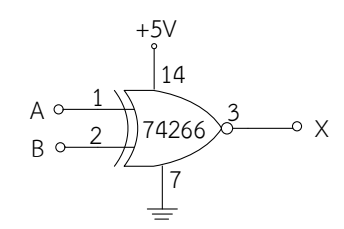

รูปที่ 1.14 แสดงวงจรเอ็กซ์คลูซีฟนอร์เกต

8.2 ทดลองเปลี่ยนแปลงค่าอินพุตด้วยลอจิกสวิตซ์ บันทึกผลการทดลองในตารางที่ 1.8

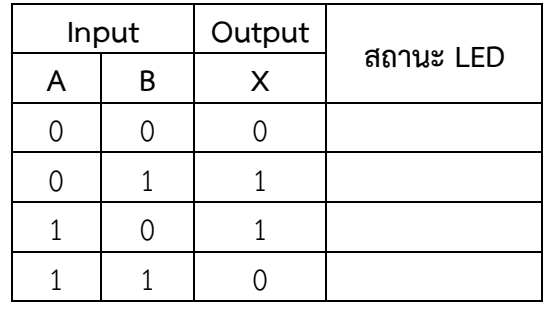

ตารางที่ 1.8 ผลการทดลองเอ็กซ์คลูซีฟนอร์เกต (Exclusive NOR Gate)

#### 9. คำถามท้ายการทดลอง

9.1 จากการทดลอง จงเขียนสมการลอจิกเกต 9.2 น็อตเกตมีสถานการณ์ทำงานอย่างไร 9.3 ออร์เกตมีสถานการณ์ทำงานอย่างไร 9.4 แอนด์เกตมีสถานการณ์ทำงานอย่างไร 9.5 จงอธิบายการทำงานเอ็กซ์คลูซีฟออร์เกตกับเอ็กซ์คลูซีฟนอร์เกต

### สรุปผลการทดลอง

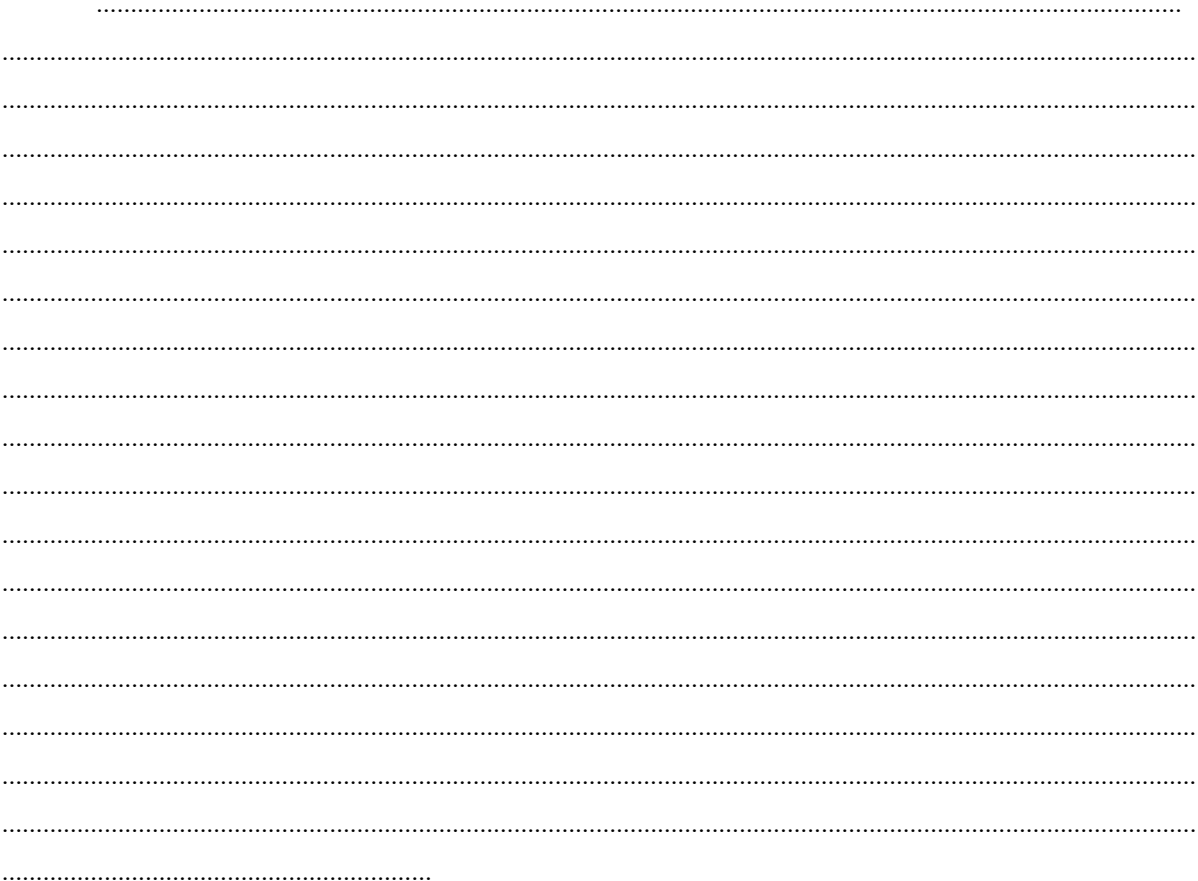